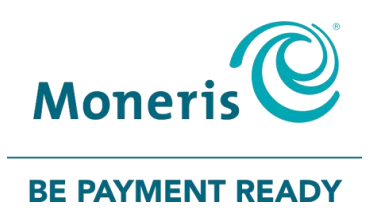

# **Moneris Terminals**

# Ethernet Readiness Checklist

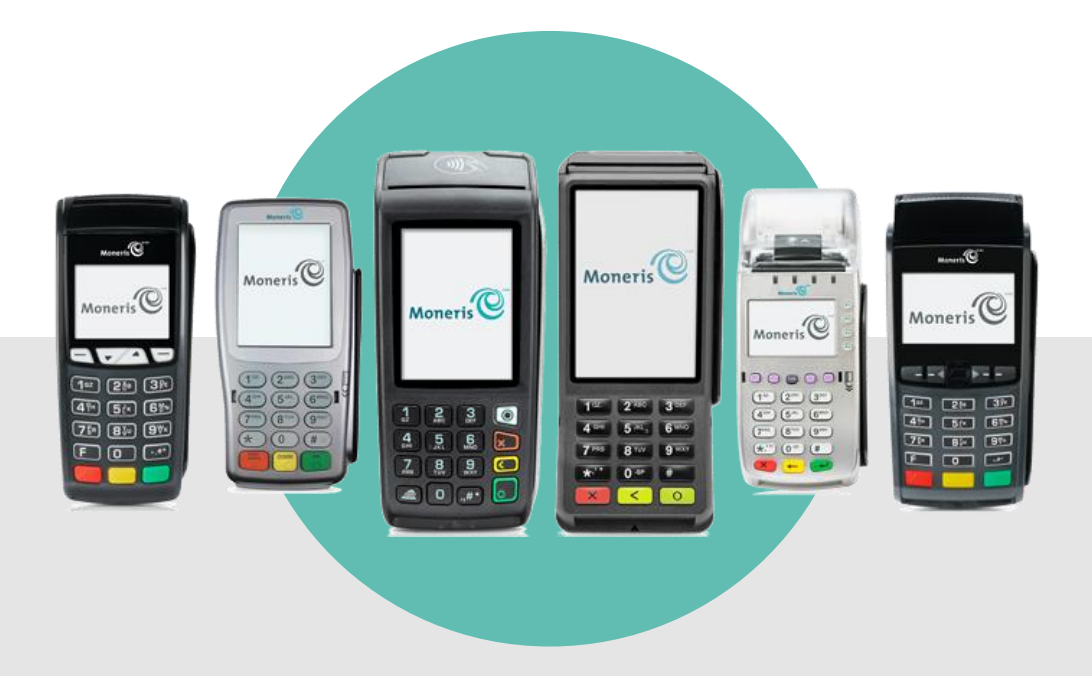

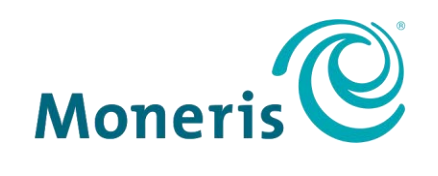

#### **BE PAYMENT READY**

## Need help?

**Web:** [moneris.com/support](https://www.moneris.com/support)

**Toll-free:** 1-866-319-7450

Record your Moneris merchant ID here:

\_\_\_\_\_\_\_\_\_\_\_\_\_\_\_\_\_\_\_\_\_\_\_\_\_\_\_\_\_\_\_\_\_\_\_\_

## **Before you begin**

Before you install your Moneris terminal(s), follow these steps to ensure that your Ethernet network, including any Ethernet cabling, modems, routers, etc. at your location(s), is ready to allow your Moneris terminal(s) to communicate with Moneris:

<span id="page-2-0"></span>1. Confirm that you are using a Moneris terminal that supports Ethernet:

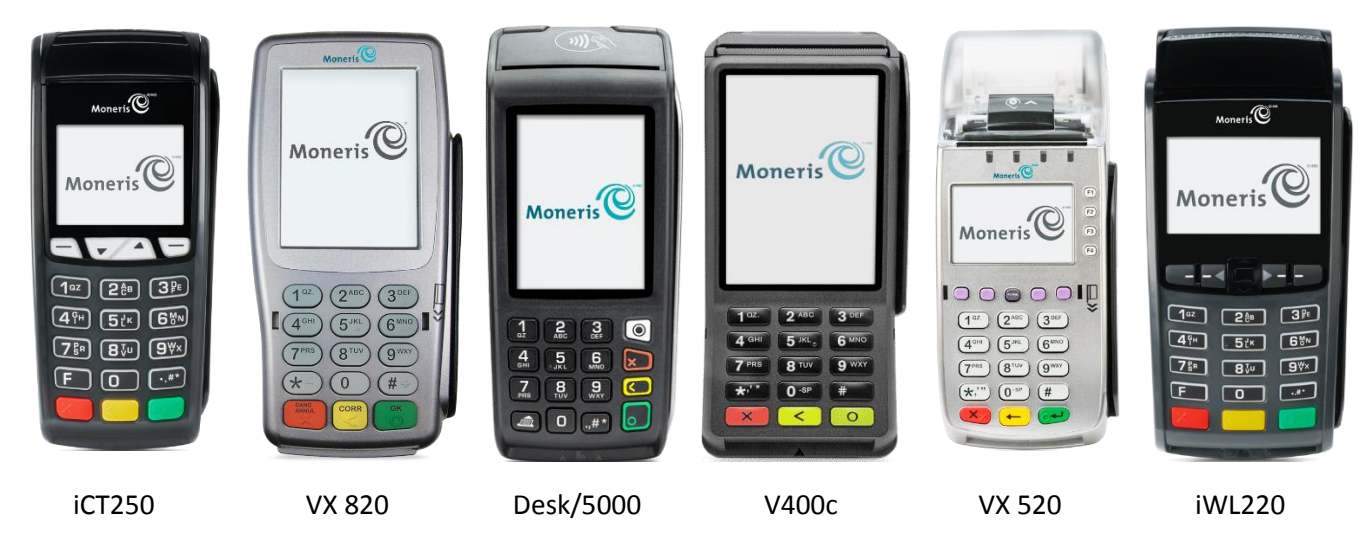

2. Ensure that the connections between your Moneris terminal(s) and your modem/router are wired.

#### **Important! A wired connection provides increased data security and reliability. Moneris Ethernet-enabled terminals do not support wireless connectivity.**

If you are using optional dial backup:

*Note: If you are using the Moneris Desk/5000 or the V400c, disregard any references to dial backup. These terminals use Ethernet only and do not support dial.*

 Due to data security issues, Moneris terminals using dial backup must use a true analog phone line that connects to a public-switched telephone network.

**Important! Do not use analog telephone adaptors (ATAs) and digital phone service over IP communications (e.g., VoIP) as an alternative to dial backup.**

3. Determine which option for connecting your Moneris terminal(s) to your modem is best for you:

#### Option A: Direct-to-modem setup

Consider this setup if you need to connect only one Moneris terminal directly to your modem and this terminal is the only piece of equipment that will connect to the modem (see page [3\)](#page-4-0).

#### Option B: Router-to-modem setup

Consider this setup if you need to connect more than one Moneris terminal to your modem or if two or more pieces of equipment (for example, a PC and a Moneris terminal) will use the same modem / Internet service (see page [3\)](#page-4-1).

*Note: Some high-speed Internet service providers supply a modem-router combo device. If you have two or more pieces of equipment (e.g., a PC and a Moneris terminal) using the Internet service, a separate router and modem cable are still required.*

4. Fill out *The Checklist* starting with *Part 1: Hardware and wiring placement* on page [4](#page-5-0) to help you ensure that your Ethernet network is properly installed and configured to allow your Moneris terminal(s) to communicate with Moneris.

## <span id="page-4-0"></span>Option A: Direct-to-modem setup

The Moneris terminal (5) is connected via Ethernet cable (4) directly to the modem (1).

#### **Important! The connections between the Moneris terminal (5) and the modem (1) must be wired.**

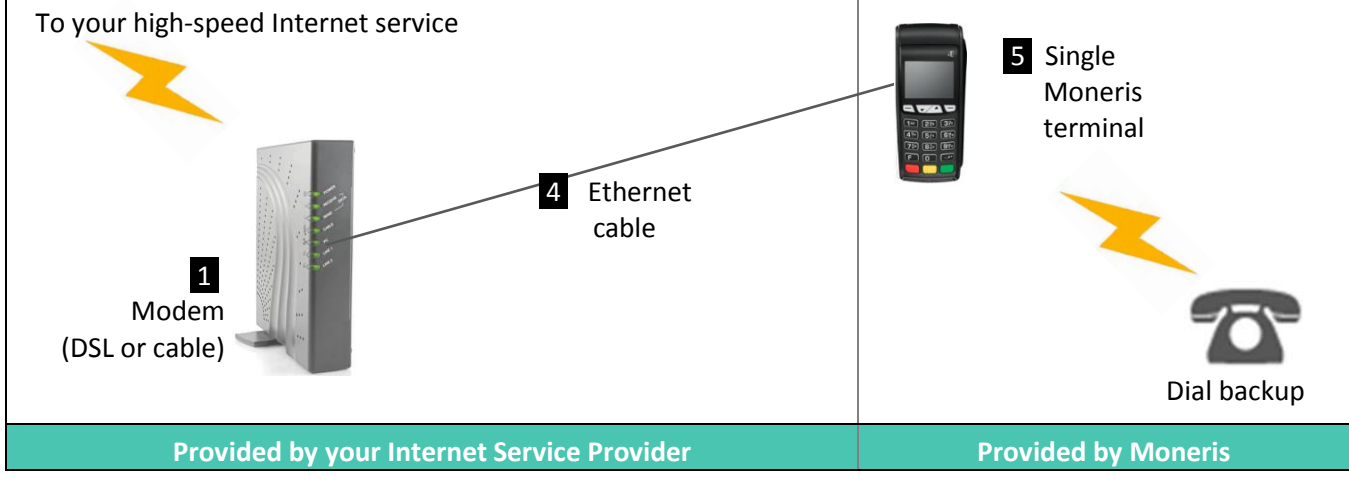

*Note: The Moneris iCT250 is used in this diagram as an example. This diagram is applicable to all of the terminals listed on page [1.](#page-2-0)*

#### <span id="page-4-1"></span>Option B: Router-to-modem setup

One or more Moneris terminals (5) are connected to a router (3) via Ethernet cables (4). The router (3) is then connected to the modem (1) via an Ethernet cable (2).

**Important! The connections between the Moneris terminals (5) and the router (3), as well as the connection between the router (3) and the modem (1), must be wired.**

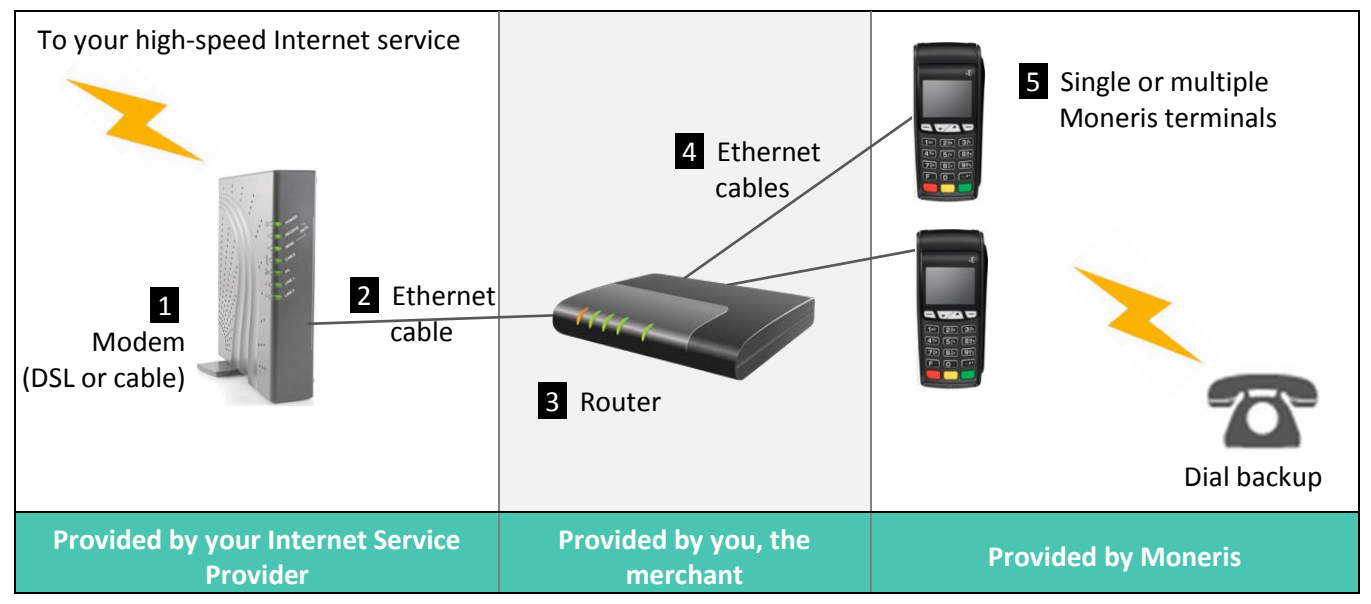

*Note: The Moneris iCT250 is used in this diagram as an example. This diagram is applicable to all of the terminals listed on page [1.](#page-2-0)*

## **The Checklist**

## <span id="page-5-0"></span>Part 1: Hardware and wiring placement

Complete the following questions prior to installing your Moneris terminal(s).

*Note: These questions correspond to the diagrams on pag[e 3](#page-4-0) of this guide.*

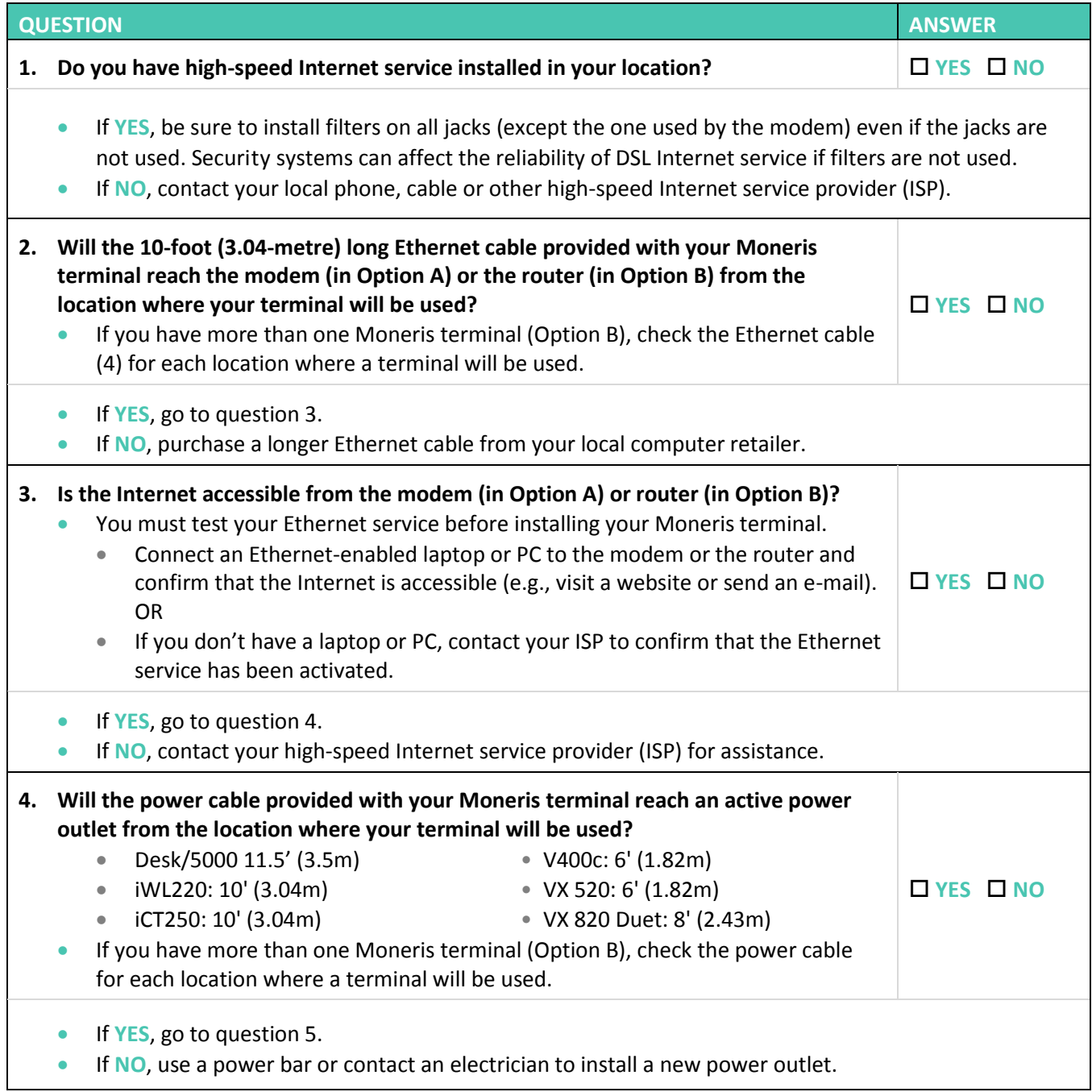

## Part 1: Hardware and wiring placement (continued)

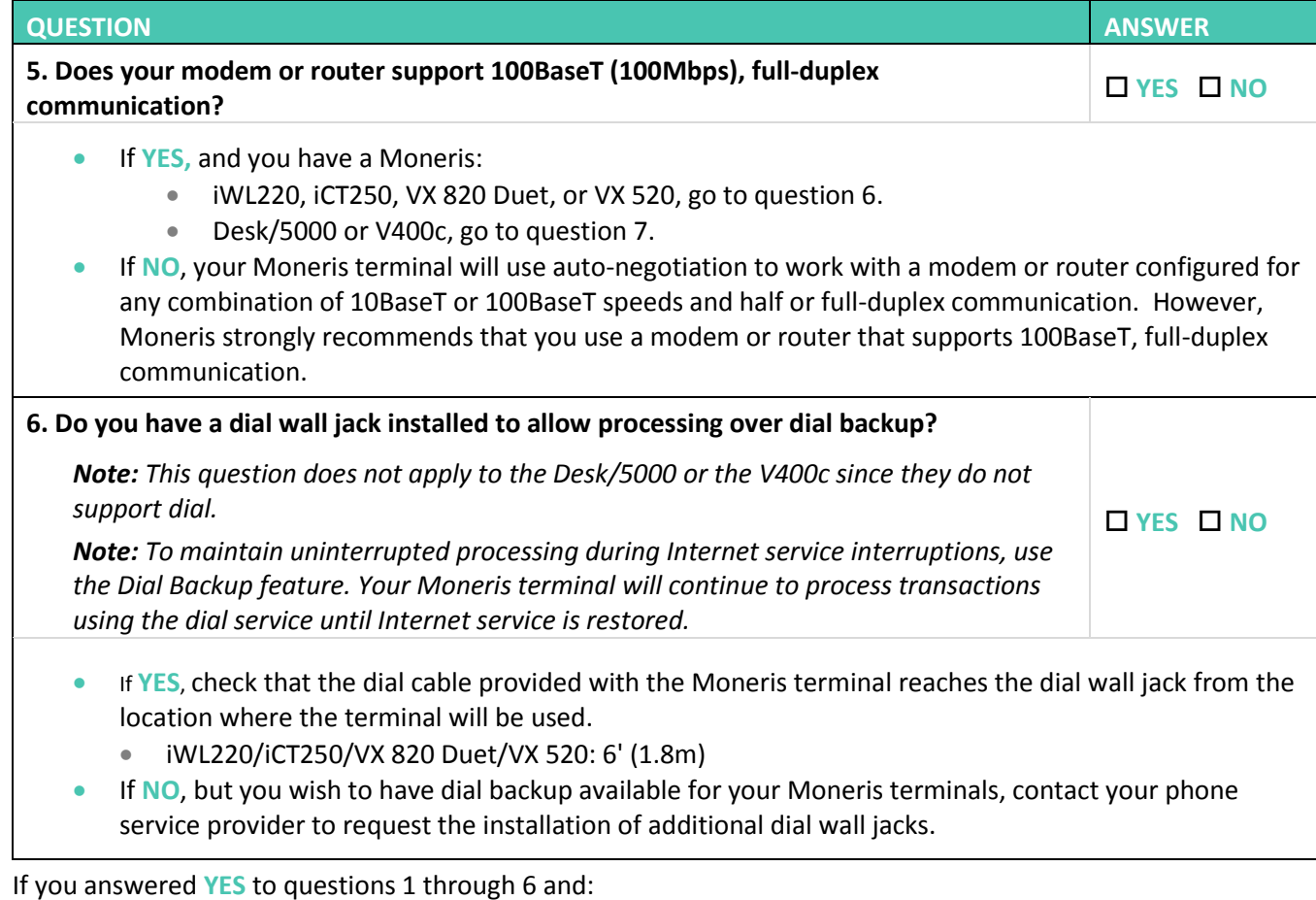

Your Ethernet network setup includes a separate router (Option B), please continue to *Part 2: Additional* 

- *steps for routers* on pag[e 6.](#page-7-0)
- Your Ethernet network setup does not include a separate router, CONGRATULATIONS. You are ready to install your Moneris terminal.

## <span id="page-7-0"></span>Part 2: Additional steps for routers

If you are using **Option B: Router-to-modem** setup, complete the following questions:

<span id="page-7-1"></span>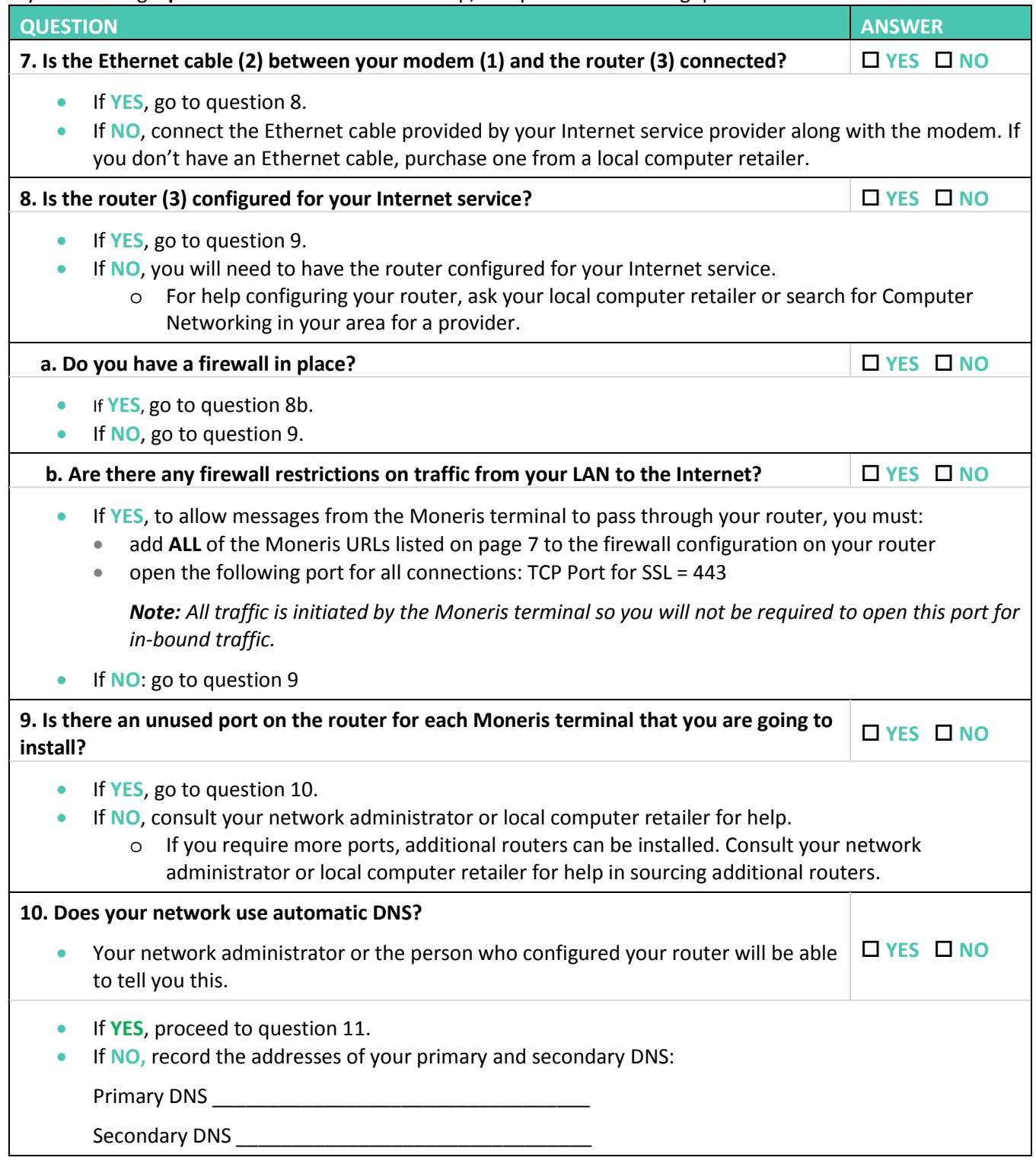

Continued on the next page.

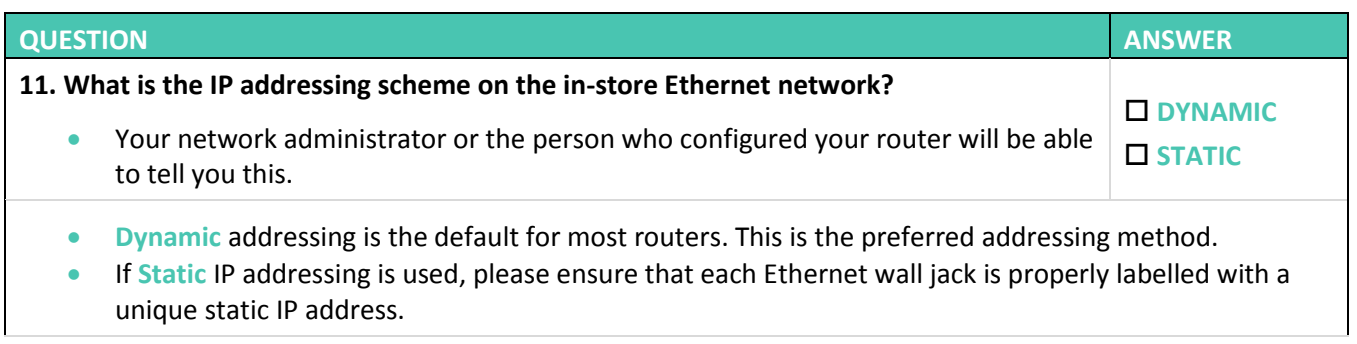

- If you answered **DYNAMIC** to question 11 and **YES** to all the other questions, then CONGRATULATIONS! You are ready to install your Moneris Ethernet-enabled terminals.
- If you answered **STATIC** to question 11 and **YES** to all the other questions, please continue to *Part 3: Additional parameters for Static IP* on pag[e 8.](#page-9-0)

#### <span id="page-8-0"></span>Moneris URLs for routers

If you answered **YES** to question 8.b on page [6,](#page-7-1) you will need to add **ALL** of the Moneris URLs and IP addresses listed for your network type (Public or Private) to the firewall configuration on your router to allow messages from the Moneris terminal to pass through:

*Note: If you previously added ipg.moneris.com or ipgpr.moneris.com to your firewall configuration in the past, Moneris recommends removing that URL and using the URL and IP addresses in the appropriate table below.* 

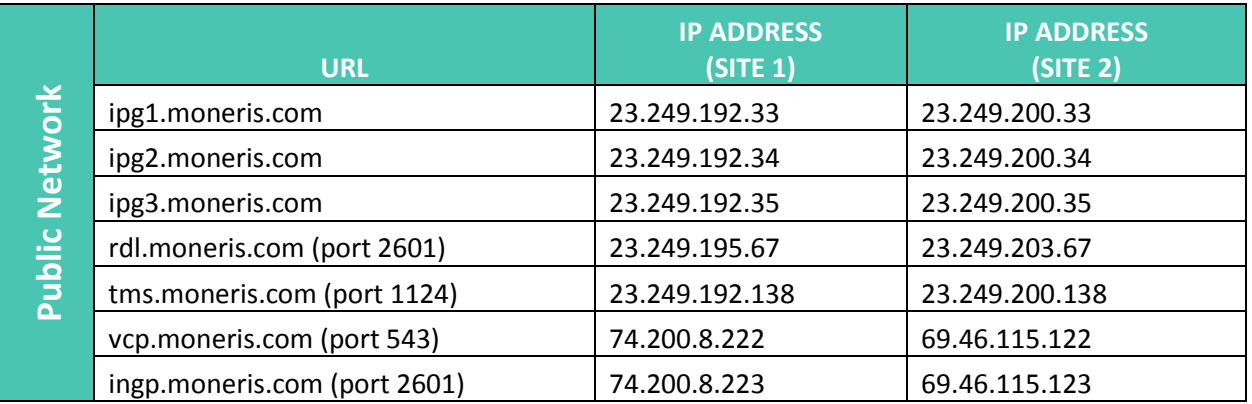

#### Public Network

#### Private Network

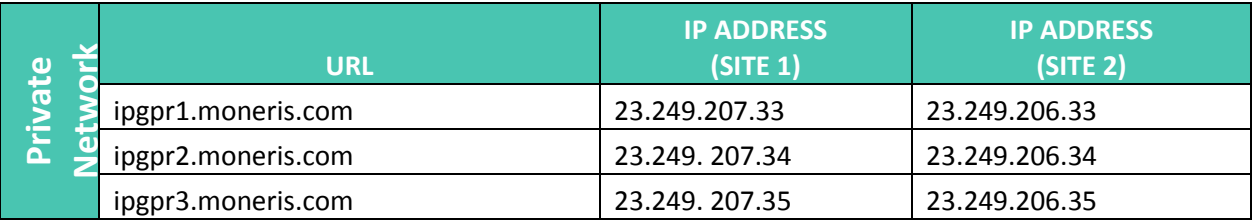

## <span id="page-9-0"></span>Part 3: Additional parameters for Static IP

If you are using **Option B: Router-to-modem** setup AND your Ethernet network uses Static IP addressing, ensure you have the following information for each of your Moneris terminals. This information can be obtained from your network administrator or the person who configured your router:

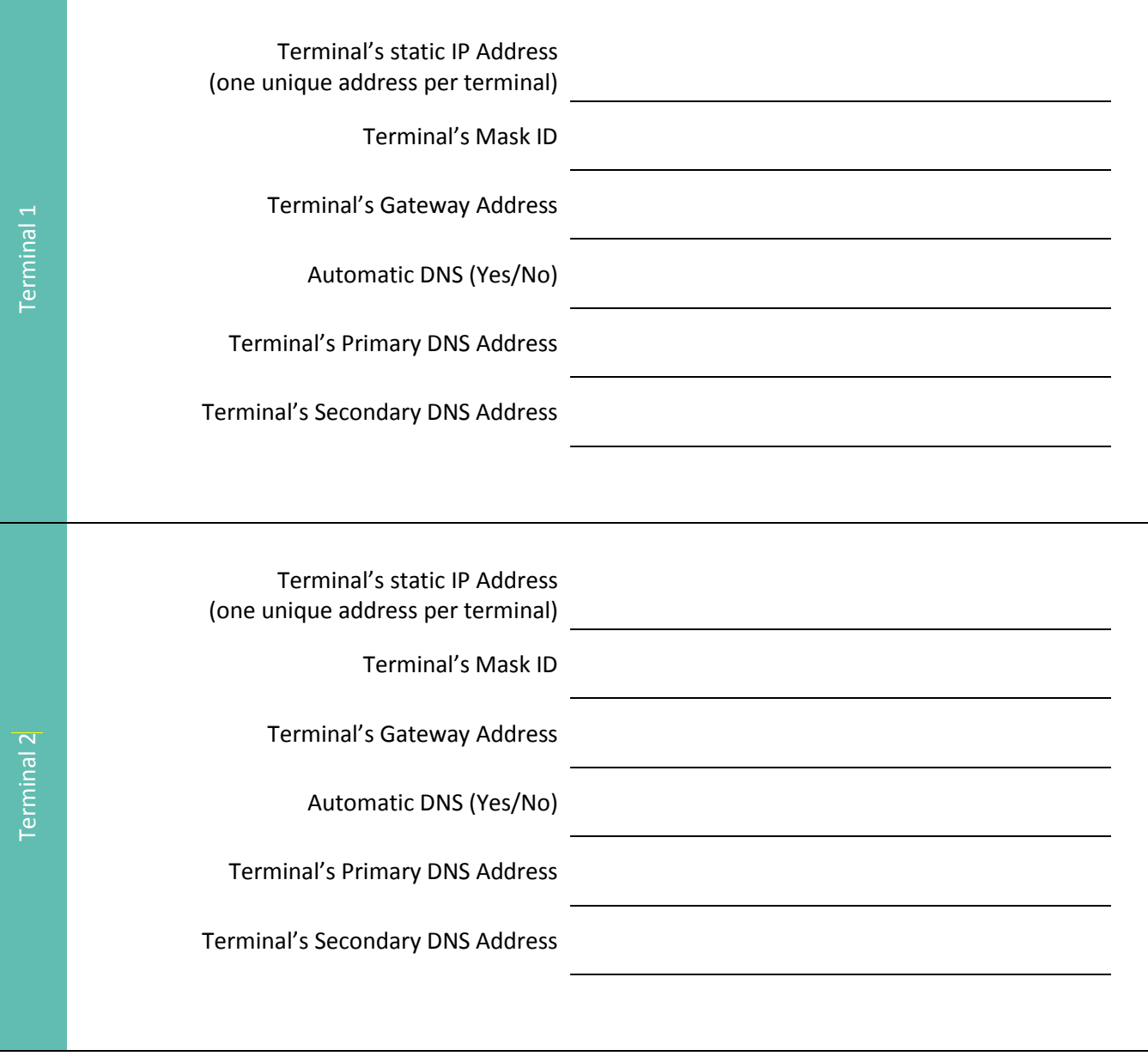

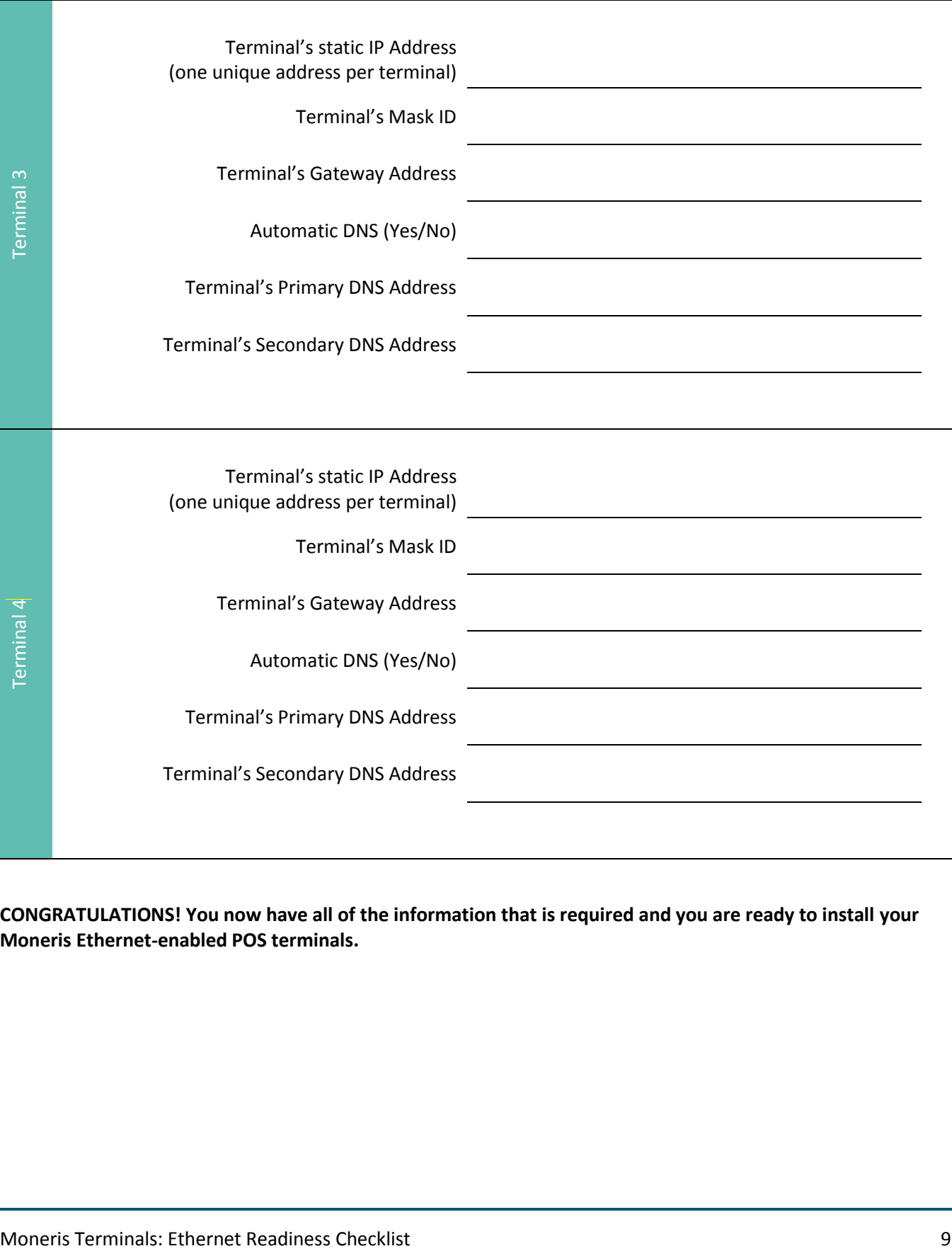

**CONGRATULATIONS! You now have all of the information that is required and you are ready to install your Moneris Ethernet-enabled POS terminals.**

## **If you need assistance with your payment processing solution, we're here to help.**

#### We're only one click away.

- Visit **[moneris.com/support](https://www.moneris.com/support)** to:
	- download additional copies of this guide and other resources
	- consult the *Online Operating Manual* for your terminal, available in WebHelp format, to discover all the options available and how to activate them
- Visit **[shop.moneris.com](https://shop.moneris.com/)** to purchase point-of-sale supplies and receipt paper
- Visit **[moneris.com/insights](https://moneris.com/insights)** for business and payment news, trends, customer success stories, and quarterly reports & insights

## Can't find what you are looking for?

Call Moneris Customer Care (available 24/7) toll-free at **1-866-319-7450**. We'll be happy to help. You can also send us a secure message 24/7 by logging in to Merchant Direct® at **[moneris.com/mymerchantdirect](https://moneris.com/mymerchantdirect)**.

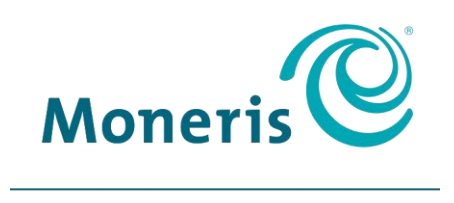

#### **BE PAYMENT READY**

MONERIS, MONERIS BE PAYMENT READY & Design and MERCHANT DIRECT are registered trade-marks of Moneris Solutions Corporation. All other marks or registered trade-marks are the property of their respective owners.

© 2019 Moneris Solutions Corporation, 3300 Bloor Street West, Toronto, Ontario, M8X 2X2. All Rights Reserved. This document shall not wholly or in part, in any form or by any means, electronic, mechanical, including photocopying, be reproduced or transmitted without the authorized consent of Moneris Solutions Corporation ("Moneris"). This manual is for informational purposes only. Neither Moneris nor any of its affiliates shall be liable for any direct, indirect, incidental, consequential or punitive damages arising out of use of any of the information contained in this manual. Neither Moneris or any of its affiliates nor any of our or their respective licensors, licensees, service providers or suppliers warrant or make any representation regarding the use or the results of the use of the information, content and materials contained in this manual in terms of their correctness, accuracy, reliability or otherwise. Your Gift card processing is governed by your Moneris Gift Program Agreement with Moneris. Your Loyalty card processing is governed by your Moneris Loyalty Program Agreement with Moneris. Your DCC processing is governed by your Moneris Dynamic Currency Conversion Agreement; and your credit and/or debit card processing is governed by the terms and conditions of the Moneris Merchant Agreement (the "Merchant Agreement") with Moneris. It is the merchant's responsibility to ensure that proper card processing procedures are followed at all times. Please refer to your Merchant manuals and the Terms and Conditions of your Merchant Agreement(s) for details. The *Moneris Merchant Operating Manual* is available at **[moneris.com](https://www.moneris.com/-/media/Files/unionpay/Merchant-Operating-Manual_ENG.pdf?la=en)**.

Ethernet Readiness Checklist (Apr 2019)